## **Alcatel OmniStack OS6250-24M - сброс в дефолт**

Опубликовано muff в Пт, 2013-12-13 22:23

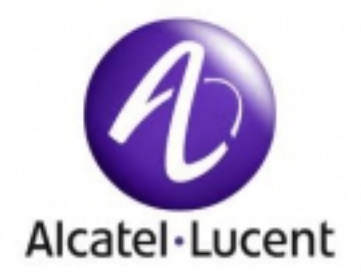

В очередной раз попала в руки железка бывшая в эксплуатации. Реквизитов доступа к ней нету, а запускать в работу - нужно. Соответвенно воспользуемся возможностью сброса конфигурации.

Для этого подключаемся к коммутатору через консольный порт **RS-232**. Консольный кабель выглядит следующим образом:

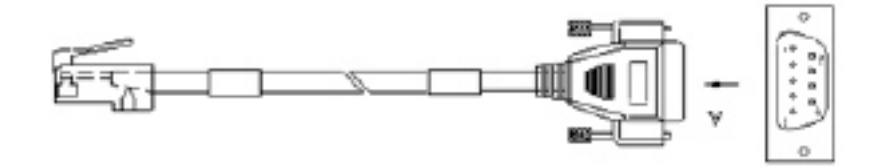

Ну и распиновка кабеля, если такового нету в наличии:

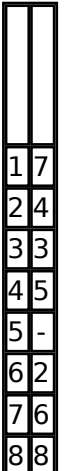

Запускаем утилиту **minicom**. Параметры коннекта - **9600 8N1**. Подаем питание на коммутатор и готовимся нажать в нужный момент клавишу "**s**". Дожидаемся приглашения и жмем "**s**":

AOS BootSelector Version: 6.6.1.636.R01Creation Date: Oct 10 2009 11:49:10. Press x to choose XMODEM... Press s to STOP AT MINIBOOT...

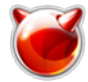

## Если успели, то будет предупреждающая надпись:

S Key was pressed

Коммутатор продолжит загрузку, войдет в режим Miniboot и выведет приглашение командной строки:

WARNING: Stopping in miniboot as directed by boot flags... [Miniboot]->

Если не успели - дожидайтесь полной загрузки коммутатора и перегружайте его снова. Во время загрузки перегружать не стоит - это чревато повреждением прошивки.

Итак, в режиме Miniboot можно ознакомиться с его возможностями, воспользовавшись командой help:

[Miniboot]-> help help Print this listioHelp Print I /O utilities help infodbgHelp Print debugger help infonfsHelp Print nfs help infonetHelp Print netw ork help infospyHelp Print task histogrammer help infotimexHe |lp Print execution timer help infoh  $\lceil n \rceil$ Print (or set) shell historyi [task] Summary of tasks' TCBst Complete info on TCB for tasksp Ŀ. task adr, args... Spawn a task, pri=100, opt=0x19, stk=20000taskSpawn name, pri, opt, stk, adr, args. task .. Spawn a tasktd Delete a taskts  $t = k$ Suspend a tasktr Resume a taskd task [adr[,nuni ts[,width]]] Display memorym adr[,width] Modify memorymRegs  $rra$  $g[$ , task $]]$ Modify a task's registers interactivelypc  $[task]$ Return task's program counteriam "user"[,"passwd"] Set user name and p asswdwhoami Print user namedevs T.i st devicesld [syms[,noAbort][,"name"]] Load stdin, or file, into memory (syms = add symbols to table: ["substr"]  $-1$  = none,  $0$  = globals,  $1$  = all)lkup List symbols in system symbol tablelkAddr address List symbol table entries near addressch eckStack [task] List task stack sizes and usageprintErrno value Print the name of a status valueperiod secs, adr, args... Spawn task to call function periodicallyrepeat n, adr, args... Spawn task to call function n times  $(0 = forever) version$ Print VxWorks version info, and boot line NOTE: Arguments specifying 'task' can be either task ID or name. value =  $1 = 0x1$ 

Просмотрим содержимое файловой системы, воспользовавшись командой Is:

 $\lceil$ [Miniboot]->  $\texttt{ls}$ workingcertifiedboot.paramsswlog1.logswlog2.logswitchinstalledboot.slot.cfgnetworkboot.cfg.1.erra  $|sc.1.s$ napfpgaupdate.statusvalue = 0 = 0x0

## Необходимо перейти в каталог network:

[Miniboot]-> cd networkundefined symbol: network

Не тут то было... Как оказалось, в режиме Miniboot необходимо имена файлов и каталогов экранировать двойными кавычками:

 $\left[$ Miniboot]-> cd "network" value = 0 = 0x0

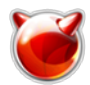

Опубликовано muff.kiev.ua (http://muff.kiev.ua)

После просмотра содержимого каталога, необходимо найти файл **userTable5** в котором и хранится информация о учетных записях:

[Miniboot]-> **ls**

...userTable5lockoutSettingpolicy.cfgssh\_host\_dsa\_keyssh\_host\_dsa\_key.pubvalue =  $0 = 0x0$ 

Удалим этот файл:

[Miniboot]-> **rm "userTable5"**value = 0 = 0x0

После этого перезагружаем коммутатор, воспользовавшись командой **reboot**:

[Miniboot]-> **reboot** mgi0 Interface Downmgi0 Interface StoppedWARNING: "sysResetHardwareFlag" flag is SET, forcing CMM board reset.

В результате имеем коммутатор с сохраненной конфигурацией, но со стандартным логином и паролем: username: **admin** password: **switch**.

Если же необходимо также удалить и конфигурацию коммутатора, то необходимо удалить файлы **/working/boot.cfg** и **/certified/boot.cfg**. Перегружаемся и заходим снова в режим **Miniboot**. Команды удаления файлов конфигурации:

[Miniboot]-> **cd "working"**value = 0 = 0x0[Miniboot]-> **rm "boot.cfg"** value = 0 = 0x0[Miniboot]-> **cd ".."**value = 0 = 0x0[Miniboot]-> **cd "certified"**  $value = 0 = 0 \times 0$ [Miniboot]->  $rm$  "boot.cfg"value =  $0 = 0 \times 0$ 

В принципе, можно удалить файлы и в обычном режиме. Но тогда имена файлов не нужно заключать в кавычки!

## **Источник (получено** *2025-04-16 03:40***):**

<http://muff.kiev.ua/content/alcatel-omnistack-os6250-24m-sbros-v-defolt>